> *Ing. Francesca Chirico Centro di Competenza PNRR*

### **PROGRAMMA DI SPESA**

Unione Europea dà un finanziamento ad un soggetto beneficiario per raggiungere degli obiettivi e risultati

### **PROGRAMMA PERFORMANCE BASED**

Unione Europea da i finanziamenti solo dopo che il soggetto beneficiario ha dimostrato di aver raggiunto degli obiettivi e risultati tangibili

**PNRR Performance Based**

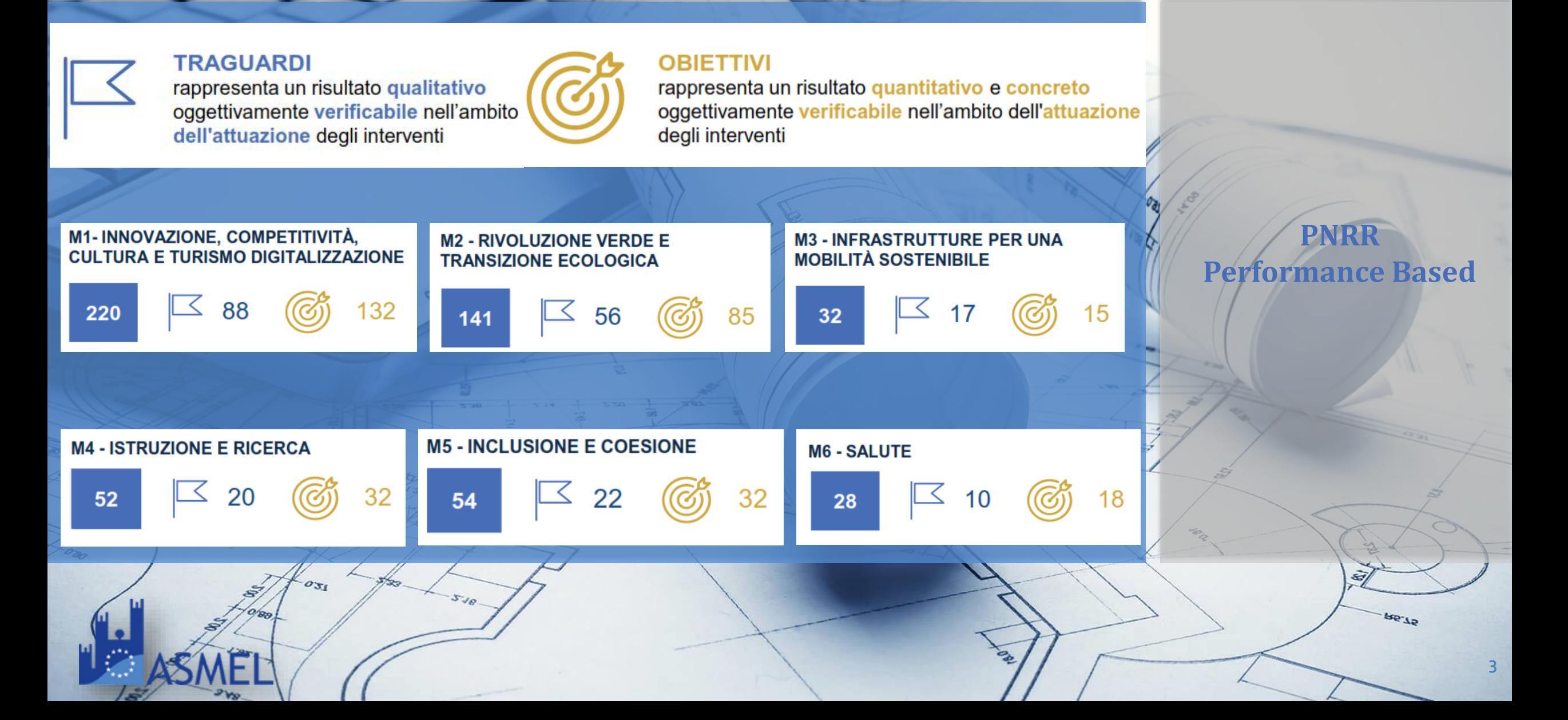

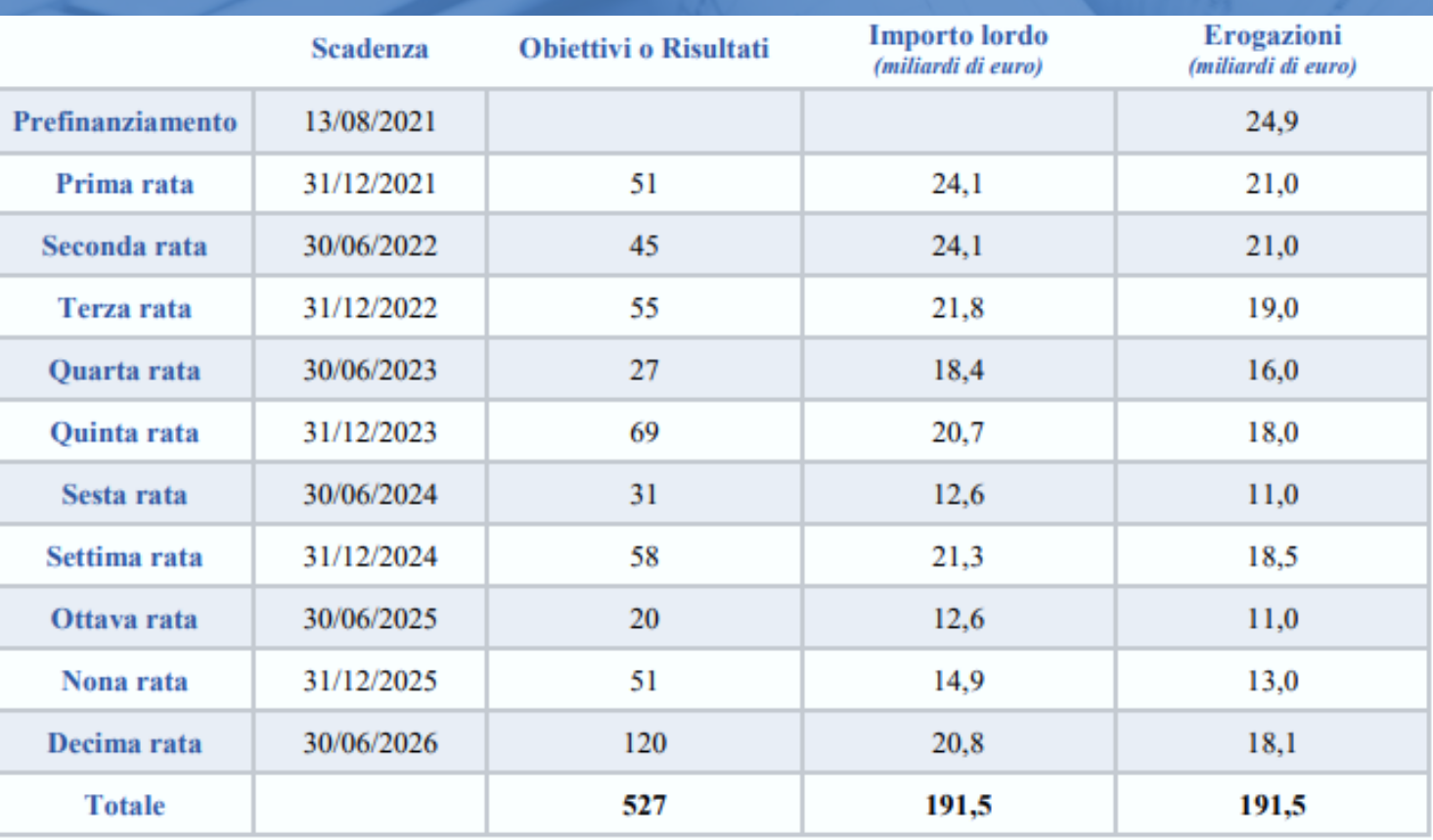

**PNRR Performance Based**

**4**

**de** Ja

### **TPQLS** Pagina iniziale v

Utilità Procedure di accesso al fondo 2023 Gestione Soggetto Correlato Configurazione e gestione delle operazioni Rendicontazione Spese Validazione Dati Articolo 7 e 29 Assistenza Documenti Utente Verifica finanzia-Convertitore File Scarica Visura Verifica Firma menti per CUP PDF in Word Beneficiario Digitale Assistenza 僧  $\Omega$ **Tw**  $\hat{I}$  $6\delta$  $20$ 

#### Procedure di accesso al fondo 2023

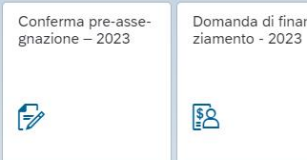

#### Gestione Soggetto Correlato

Ricerca & creazione Soggetto Correlato da Banca dati

 $\mathbf{F}$ 

#### Configurazione e gestione delle operazioni

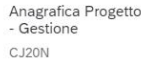

 $5\%$ 

**PNRR Performance Based** 

**SL.35** 

**6**

**Regis**

**Profilazione**

La profilazione al Regis avviene tramite l'invio del Template di Attivazione delle utenze dei soggetti Attuatori e di una lettera firmata digitalmente, che contenga tra l'altro l'impegno a comunicare tempestivamente variazioni che possano eventualmente interessare le utenze abilitate. I documenti devono essere mandati a mezzo di posta elettronica all'indirizzo mail dell'Unità di Missione PNRR del Ministero erogatore del finanziamento.

In caso si disponga di **credenziali MEF** verranno attivate direttamente, in caso alternativo verranno inviate nuove credenziali.

L'username è in formato **NOME.COGNOME** - la password è quella scelta dall'utente al momento dell'iscrizione

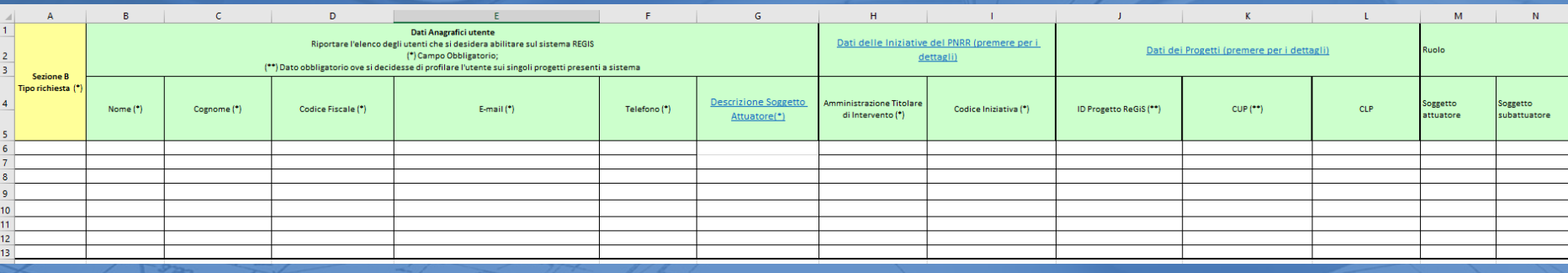

Se l'Utente non ha a disposizione le proprie credenziali può attivare il recupero delle stesse direttamente dalla pagina di accesso alla piattaforma

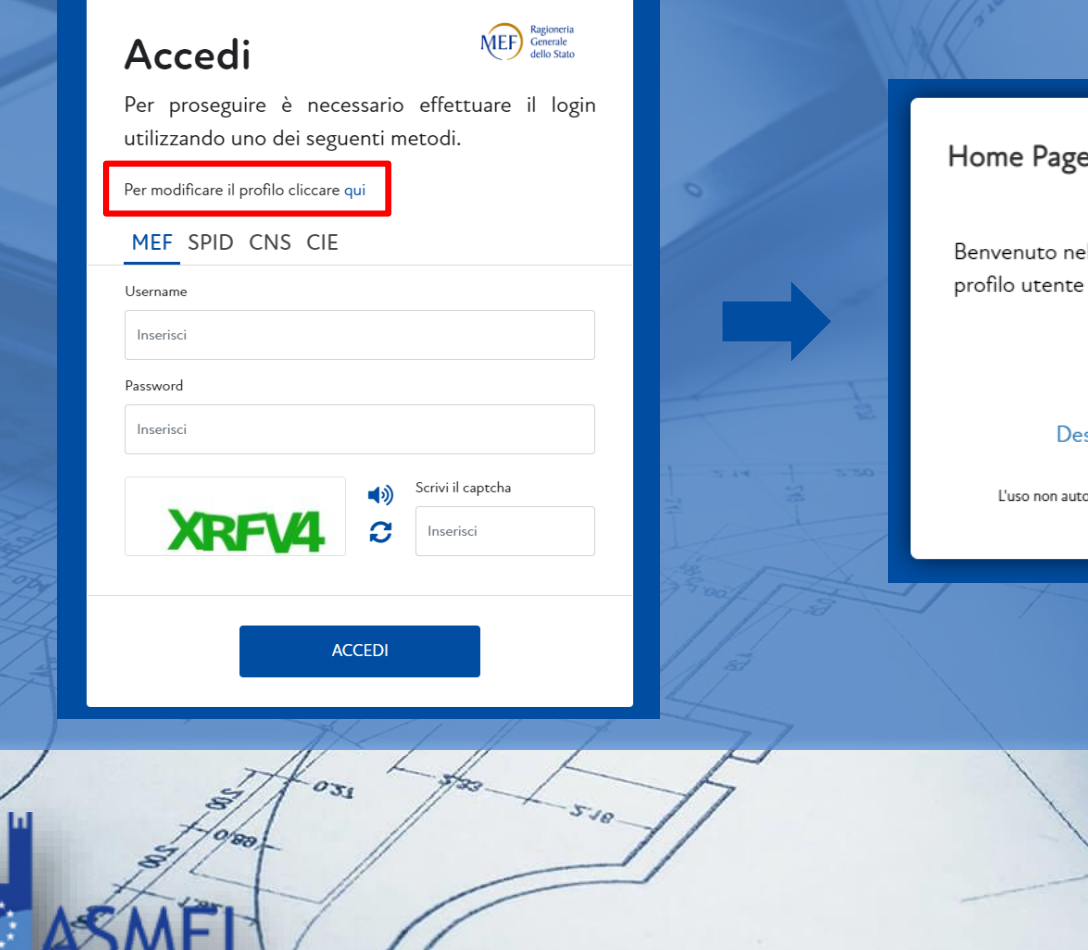

e Utente

lla pagina per l'accesso alle funzioni di amministrazione del

Ragioneria

Generale

dello Stato

ИEF

Desidero cambiare la mia password Ho dimenticato la mia password Ho dimenticato il mio nome utente sidero modificare le informazioni del mio account

**RGS** orizzato di questo sito e' proibito e puo' essere perseguito civilmente e penalmente 2.0.0-HEAD-796241

**Regis Recupero credenziali**

**7**

51.92

Gli Utenti abilitati alla piattaforma devono richiedere l'attivazione del cono di visibilità degli investimenti al fine di procedere con la modifica dei dati e rendicontazione

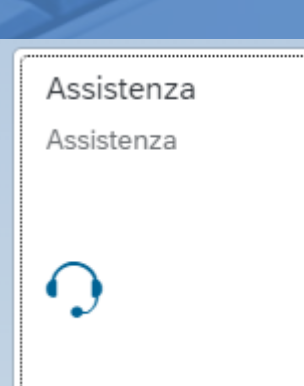

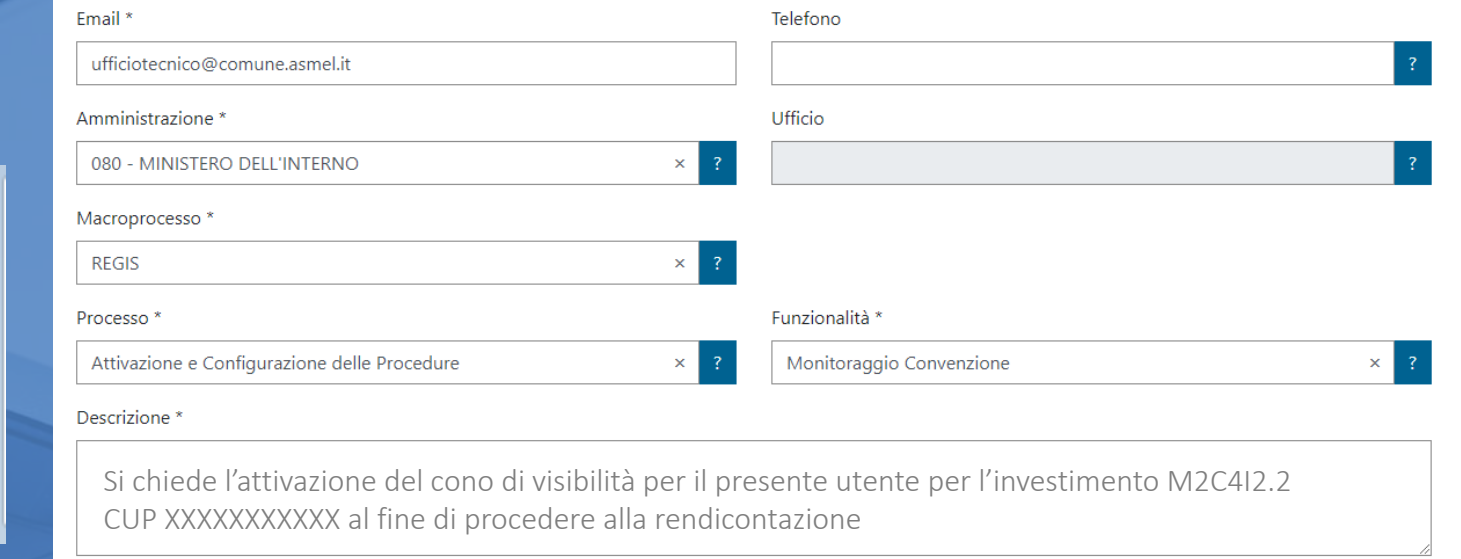

### Allegati

 $\boxed{\pm}$  Sfoglia Trascina qui i tuoi files o premi Sfoglia

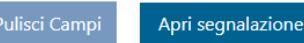

**Regis Attivazione linee di finanziamento**

st.as

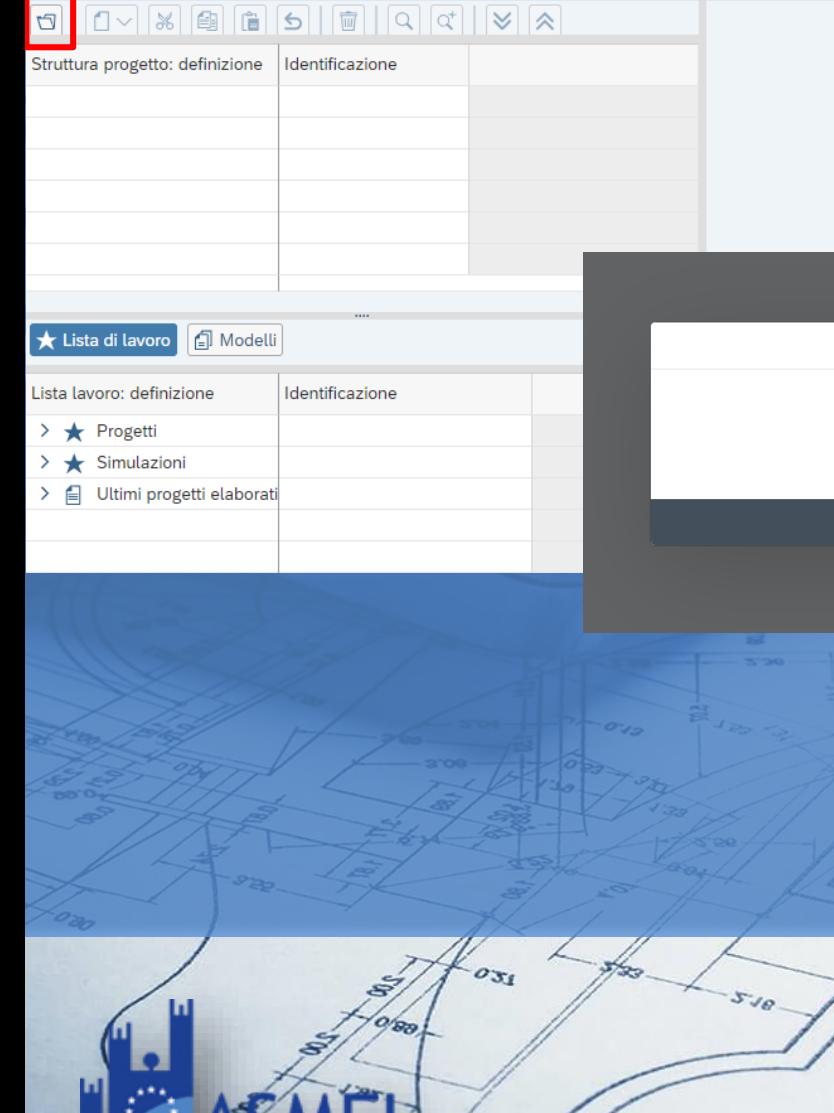

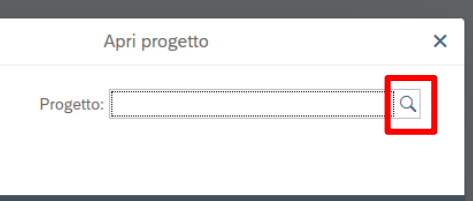

### $\sqrt{\star}$   $\star$  Eapri X

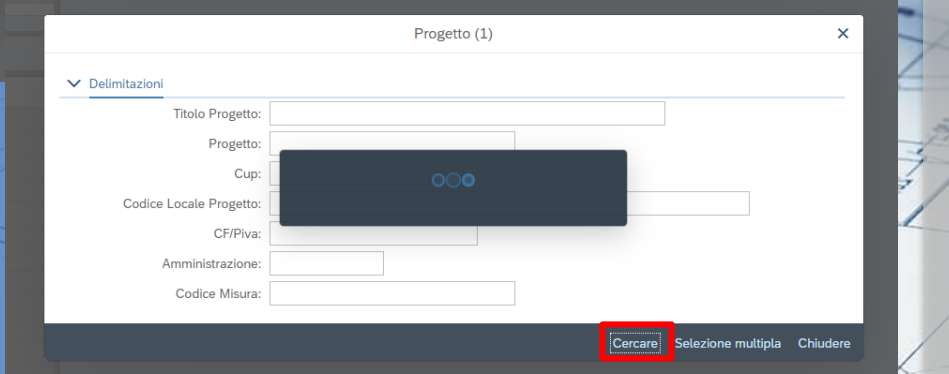

### **Regis Rendicontazione**

Anagrafica Progetto - Gestione CJ20N

 $9L<sub>32</sub>$ 

Anagrafica Progetto Dettaglio Aiuti Soggetti Correlati **Gestione Fonti** Indicatori di Progetto Cronoprogamma/Costi Procedura Aggiudicazione **Gestione Spese** Info Società Validazione e Controll

### **ANAGRAFICA PROGETTO**

Stato

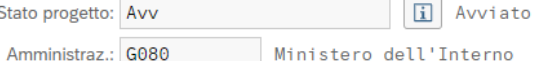

Codice Misura: M2C4I2.2

Interventi per la resilienza, la valorizzazione del territorio e l'efficienza energetica...

- Anagrafica di Progetto: tra cui, missione, componente, misura, dettagli anagrafici del CUP, le date di inizio e fine, la tipologia di operazione, le specifiche informazioni in caso di aiuti, la localizzazione geografica, campo di intervento e tag climatico/digitale. Nel caso di utilizzo diretto di ReGiS, dopo la creazione del progetto da parte dell'Amministrazione Titolare, tali dati saranno già richiamati sul sistema attraverso i servizi di interoperabilità con il sistema DIPE/CUP.
- Soggetti Correlati: i soggetti a qualunque titolo coinvolti nel progetto, con vari ruoli (per esempio, titolare, attuatore, realizzatore/aggiudicatario, destinatario). Attraverso i servizi di interoperabilità con i sistemi BDAP e Anagrafe Tributaria, sulla base del Codice Fiscale/Partita IVA, vengono richiamati i dati anagrafici dei diversi soggetti.
- Gestione delle fonti: informazioni sul Finanziamento del progetto nel suo complesso, indicando le Fonti e gli importi di ciascuna di esse. Inserisce il Costo Ammesso ovvero la quota di Finanziamento a valere sul PNRR.
- Cronoprogramma/Costi/Indicatori: l'iter procedurale di progetto con le date previste ed effettive per l'avvio e la conclusione degli step predefiniti sulla base della tipologia di operazione, il Piano dei costi indicante gli importi previsti ed effettivi per le varie annualità del progetto, il quadro economico e gli indicatori definiti per indicare il contributo al target e gli indicatori comuni UE della misura a cui il progetto è associato.
- Procedura di aggiudicazione: i dati sulle procedure di aggiudicazione realizzate nell'ambito del progetto e l'elenco dei soggetti appaltatori ed eventuali subappaltatori legati alle aggiudicazioni.
- Gestione spese: i pagamenti sostenuti o i costi maturati (in caso di utilizzo di opzioni di semplificazione dei costi) effettuati nell'ambito del progetto, i relativi giustificativi di spesa e i soggetti Percettori.

### **Regis** Rendicontazione

Anagrafica Progetto - Gestione CJ20N

**SL'52** 

• COSA SUCCEDE SE UN COMUNE NON CAPOLUOGO HA SVOLTO LA FUNZIONE DI STAZIONE APPALTANTE PER UN PROGETTO PNRR? INOLTRE, COSA SUCCEDE SE UN PROGETTO IN ESSERE TRASFERITO AL PNRR NON RISPONDE AL REQUISITO DNSH?

• NELLE LINEE 1.3.1 E 1.3.2 COSA SUCCEDE SE NON SI CONCLUDE L'INFRASTRUTTURA ENTRO IL 31.3.26?

### Art. 7

### Meccanismi sanzionatori

- 1. L'Unità di missione del PNRR del Ministero dell'istruzione procede a dichiarare la decadenza dell'ente locale dal finanziamento concesso nei seguenti casi:
	- · mancata aggiudicazione dei lavori da parte dell'ente locale entro il termine del 20 marzo 2023 e/o eventuale diverso termine previsto dal Piano nazionale di ripresa e resilienza;
	- mancata conclusione dei lavori entro il termine del 31 dicembre 2025;
	- realizzazione di intervento diverso rispetto a quello autorizzato;
	- affidamento dei lavori, da parte dell'ente locale, mediante procedure di gara, in violazione di quanto previsto dal decreto legislativo 18 aprile 2016, n. 50 e dalle disposizioni di semplificazioni previste dal Piano nazionale per la ripresa e la resilienza;
	- · frazionamento artificioso dei lavori al fine di eludere le soglie stabilite dalla normativa vigente per la procedura di gara;

**de** Ja

• COSA SUCCEDE SE UN COMUNE NON CAPOLUOGO HA SVOLTO LA FUNZIONE DI STAZIONE APPALTANTE PER UN PROGETTO PNRR? INOLTRE, COSA SUCCEDE SE UN PROGETTO IN ESSERE TRASFERITO AL PNRR NON RISPONDE AL REQUISITO DNSH?

• NELLE LINEE 1.3.1 E 1.3.2 COSA SUCCEDE SE NON SI CONCLUDE L'INFRASTRUTTURA ENTRO IL 31.3.26?

- · mancata pubblicazione del bando nelle modalità previste dalla normativa vigente per la tipologia di procedura;
- · in caso di valutazione delle offerte accertata sussistenza di situazione di conflitto di interessi;
- progetto interessato da indagine giudiziaria per reati ambientali e/o contro la pubblica amministrazione comunicato dall'Autorità giudiziaria al Ministero dell'istruzione;
- mancata adozione di misure adeguate volte a rispettare il principio di sana gestione finanziaria secondo quanto disciplinato nel regolamento finanziario (UE, Euratom) 2018/1046 e nell'articolo 22 del regolamento (UE) 2021/241, in particolare in materia di prevenzione dei conflitti di interessi, delle frodi, della corruzione e di recupero e restituzione dei fondi che sono stati indebitamente assegnati;
- realizzazione di un intervento che non rispetti le indicazioni in relazione ai principi orizzontali di cui all'articolo 5 del regolamento (UE) 2021/241, ossia il principio di non arrecare un danno significativo agli obiettivi ambientali, ai sensi dell'articolo 17 del regolamento (UE) 2020/852, e garantire la coerenza con il PNRR approvato dalla Commissione europea.

42.42

**13**

**Q & A**

### • TEMPI E SCADENZE PER LA RENDICONTAZIONE SU REGIS

I Soggetti Attuatori sono tenuti ad un monitoraggio mensile con scadenza entro il 10 del mese successivo. Il mancato aggiornamento dei dati su piattaforma Regis comporta l'impossibilità, da parte del Ministero di competenza, di erogare le tranche di finanziamento

• OGNI 10 DEL MESE BISOGNA INSERIRE I DATI MA NON RIESCO A CAPIRE COME TRASMETTERLI? PIÙ CHE ALTRO SE NON HO AVUTO PAGAMENTO NON POSSO CREARE I RENDICONTI

I finanziamenti vengono erogati per tranches successive (così come riportato nei provvedimenti di assegnazione delle risorse). Ottenuta la prima tranche è possibile liquidare i primi pagamenti e procedere con l'invio dei rendiconti.

- a) 50% previa verifica dell'avvenuto inizio dell'esecuzione dei lavori;
- b) 45% previa trasmissione al Ministero dell'interno del certificato di collaudo o del certificato di regolare esecuzione rilasciato dal direttore dei lavori, ai sensi dell'articolo 102 del codice di cui al decreto legislativo 18 aprile 2016, n.50;

c) 5% previa verifica della completa alimentazione del sistema di monitoraggio (ReGiS).

OGNI 10 DEL MESE BISOGNA INSERIRE I DATI MA NON RIESCO A CAPIRE COME  $\bullet$ TRASMETTERLI? PIÙ CHE ALTRO SE NON HO AVUTO PAGAMENTO NON POSSO CREARE I **RENDICONTI** 

### 50%  $\mathsf{a})$

- 1. predisporre la Dichiarazione per il rispetto degli obblighi connessi all'attuazione di interventi a valere sul PNRR (Allegato n.1);
- 2. effettuare integrale alimentazione delle informazioni di cui ai paragrafi da 4.1 a 4.7 del presente Manuale, con contestuale pre-validazione dei dati di cui al paragrafo 4.9;
- 3. nella sezione di ReGiS "Procedure di aggiudicazione", caricare la documentazione relativa alla procedura di aggiudicazione dei lavori, ovvero:
	- a. determina a contrarre, o atto equivalente; nel caso in cui il progetto contenga più procedure di affidamento si vedano le indicazioni di cui al paragrafo 4.7;
	- contratto di affidamento lavori sottoscritto; b.
	- c. check list "Verifica affidamento" (Allegato n. 2) e relativa Attestazione verifiche affidamento (Allegato n. 3), entrambe datate e firmate dal Responsabile unico del procedimento (Cfr. par. 4.7);

st.an

OGNI 10 DEL MESE BISOGNA INSERIRE I DATI MA NON RIESCO A CAPIRE COME  $\bullet$ TRASMETTERLI? PIÙ CHE ALTRO SE NON HO AVUTO PAGAMENTO NON POSSO CREARE I **RENDICONTI** 

### 45%  $b)$

- 1. Nella sezione di ReGiS- "Gestione spese" "Giustificativi di spesa", inserire la documentazione relativa al:
	- a. Certificato di collaudo ai sensi dell'art. 102 del codice di cui al Decreto legislativo 18 aprile 2016, n. 50.
	- b. Attestazione di conclusione dell'intervento (Allegato n. 5; cfr. par. 3.3).
- 2. Nella sezione "Gestione spese" di ReGiS (Cfr. par. 4.8), inserire:
	- a. i mandati quietanzati attestanti l'avvenuto pagamento nella sottosezione "Pagamenti a costi reali";
	- b. le relative fatture elettroniche andranno caricate nella sottosezione "Giustificativi di spesa".

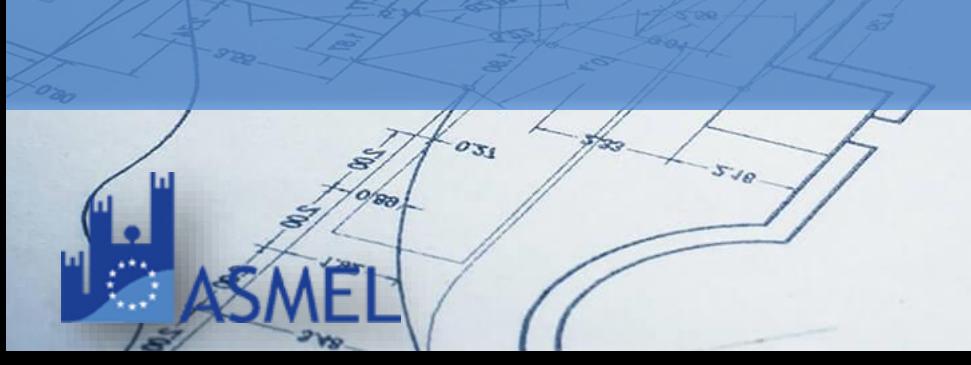

- 3. Nella sezione di ReGiS Rendicontazione spese vs ARdI-Creazione, disponibile nel catalogo Rendicontazione Spese di ReGIS, creare il rendiconto finale di progetto (cfr. par. 5 del presente Manuale)
- 4. Effettuare le verifiche in capo al Soggetto attuatore (Cfr. par. 6 del presente Manuale) e predisporre la relativa documentazione a supporto:
	- a. Check list "Verifica ammissibilità della spesa" (Allegato n. 4);
	- b. Check list per la verifica ex post del rispetto del principio DNSH (cfr. par. 6)
	- c. Attestazione di conclusione dell'intervento, in cui dare evidenza di eventuali economie di progetto (Allegato n. 5).

**SL'52** 

OGNI 10 DEL MESE BISOGNA INSERIRE I DATI MA NON RIESCO A CAPIRE COME  $\bullet$ TRASMETTERLI? PIÙ CHE ALTRO SE NON HO AVUTO PAGAMENTO NON POSSO CREARE I **RENDICONTI** 

 $(c) 5%$ 

Ai fini dell'erogazione del restante 5%, il Soggetto attuatore deve alimentare correttamente i dati

sull'applicativo ReGiS (si vedano le indicazioni sopra riportate).

 $Q & A$ 

st.as

 PROGETTI GIÀ ESISTENTI RIENTRATI RETROATTIVAMENTE NEL PNRR DA RENDICONTARE IN REGIS:

- COME ALIMENTARE LA SEZIONE INDICATORI E TARGET DA QUANTIFICARE SU REGIS SE NON PRESENTI NELLA DOCUMENTAZIONE ORIGINALE DEL PROGETTO?

- DICH. RISPETTO DNSH?

Le FAQ pubblicate recentemente dal Ministero dell'Interno precisano che, per i progetti in essere, per i quali la documentazione amministrativo-contabile non riporta i riferimenti relativi al PNRR, dovrà essere prodotto un apposito Atto di riconducibilità della documentazione firmata dal RUP o Dirigente Responsabile in cui si attesti che la documentazione di progetto afferisce all'intervento finanziato dal PNRR.

Secondo quanto previsto dai manuali MI, per il DNSH, il Soggetto Attuatore dovrà compilare le checklist di controllo solo relativamente la parte «ex post»; la sezione «ex ante» è da compilare per i soli interventi la cui data della determina a contrarre è del 2023.

 PROGETTI GIÀ ESISTENTI RIENTRATI RETROATTIVAMENTE NEL PNRR DA RENDICONTARE IN REGIS:

- COME ALIMENTARE LA SEZIONE INDICATORI E TARGET DA QUANTIFICARE SU REGIS SE NON PRESENTI NELLA DOCUMENTAZIONE ORIGINALE DEL PROGETTO?

- DICH. RISPETTO DNSH?

Gli indicatori dovranno essere valorizzati in relazione alla tipologia di opera, ad esempio quello associato agli interventi delle Medie Opere è «Risparmi sul consumo annuo di energia primaria», nel caso di interventi che non presentino risparmi sul consumo annuo di energia si può dichiarare in entrambi i campi «zero» ed allegare una dichiarazione a firma del RUP che l'opera oggetto di finanziamento non ha comportato risparmi sul consumo annuo di energia.

Sempre nei manuali MI viene esplicitato che non sono presenti indicatori target associabili al progetto.

# **SERVIZI** "MONITORAGGIO E RENDICONTAZINE **SUL SISTEMA REGIS"**

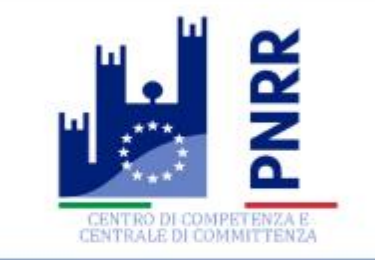

# PRE-GARA

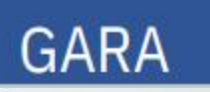

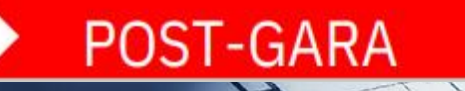

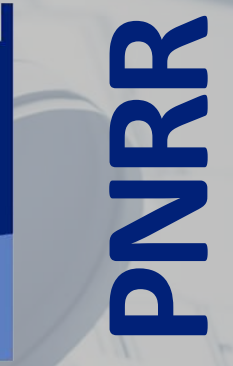

CENTRALE DI COMMITTENZA

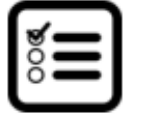

# **SCHEDA GARA**

«SERVIZIO RENDICONTAZIONE **REGIS»** 

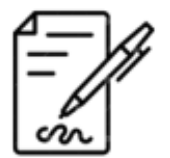

MODULO DI TRASFERIMENTO CREDENZIALI E CESSIONE RESPONSABILITA'

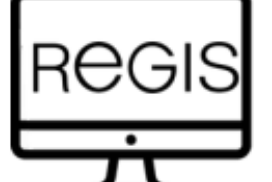

INSERIMENTO DATI AVANZAMENTO GARA (AGGIUDICAZIONE -DATI AFFIDATARIO)

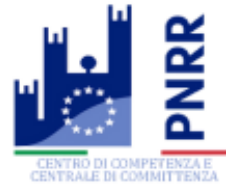

### **ATTUAZIONE**

- 1) L'Ente Locale fa richiesta del servizio tramite un'apposita spunta sulla Scheda Gara
- 2) Il servizio viene formalmente attivato tramite un modulo di attivazione in cui fornisce le proprie credenziali di accesso alla piattaforma per la rendicontazione e il consenso ad operare
- 3) L'operatore Asmel, di pari passo con l'avanzamento della procedura di gara, accede alla piattaforma di monitoraggio (REGIS) e inserisce le indicazioni sulla base delle informazioni che già possiede

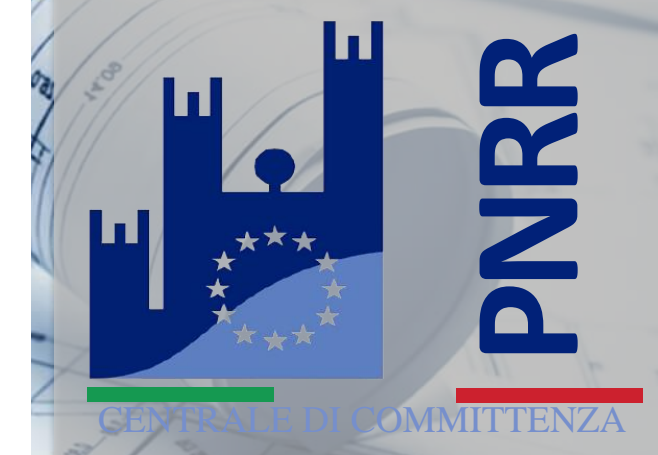

# **Per info contattaci a:**

*formazione@asmel.eu*

*800 165654 int.3*

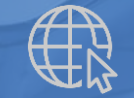

*www.asmel.eu*

**Grazie per la partecipazione!**

42.42